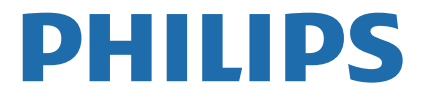

# **ROKUTV**

## Guide de démarrage rapide 6600 series

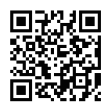

enregistrer

#### Enregistrez votre produit: www.philips.com/my-tv

•Accès anticipé à des offres exclusives et plus encore! •Suivez la couverture de la garantie de votre produit Balayez pour •Accédez facilement à l'assistance produit

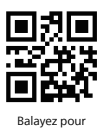

nous appeler

### Appelez-nous: 1-833-978-3323

Pour obtenir de l'aide, communiquez avec le centre de service a la clientele Philips au; Dans le Etats-Unis, au Canada, a Puerto Rico ou aux Iles Vierges americaines.

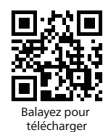

### Manuel d'utilisation:

www.philips.com/support

Pour obtenir un manuel détaillé, veuillez consulter notre page d'assistance et saisir le numéro de Balayez pour modèle de votre téléviseur pour le télécharger.

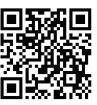

### Clavardez avec nous:

https://tinyurl.com/y2e29xsq

Balayez pour clavarder avec nous

### *1* Utilisation de la télécommande

#### **Comment installer les piles dans la télécommande**

Ouvrez le couvercle de la batterie en le faisant glisser fermement vers le bas. Insérez 2 piles AAA (1,5 V) qui correspondent à la polarité indiquée à l'intérieur du compartiment des piles de la télécommande.

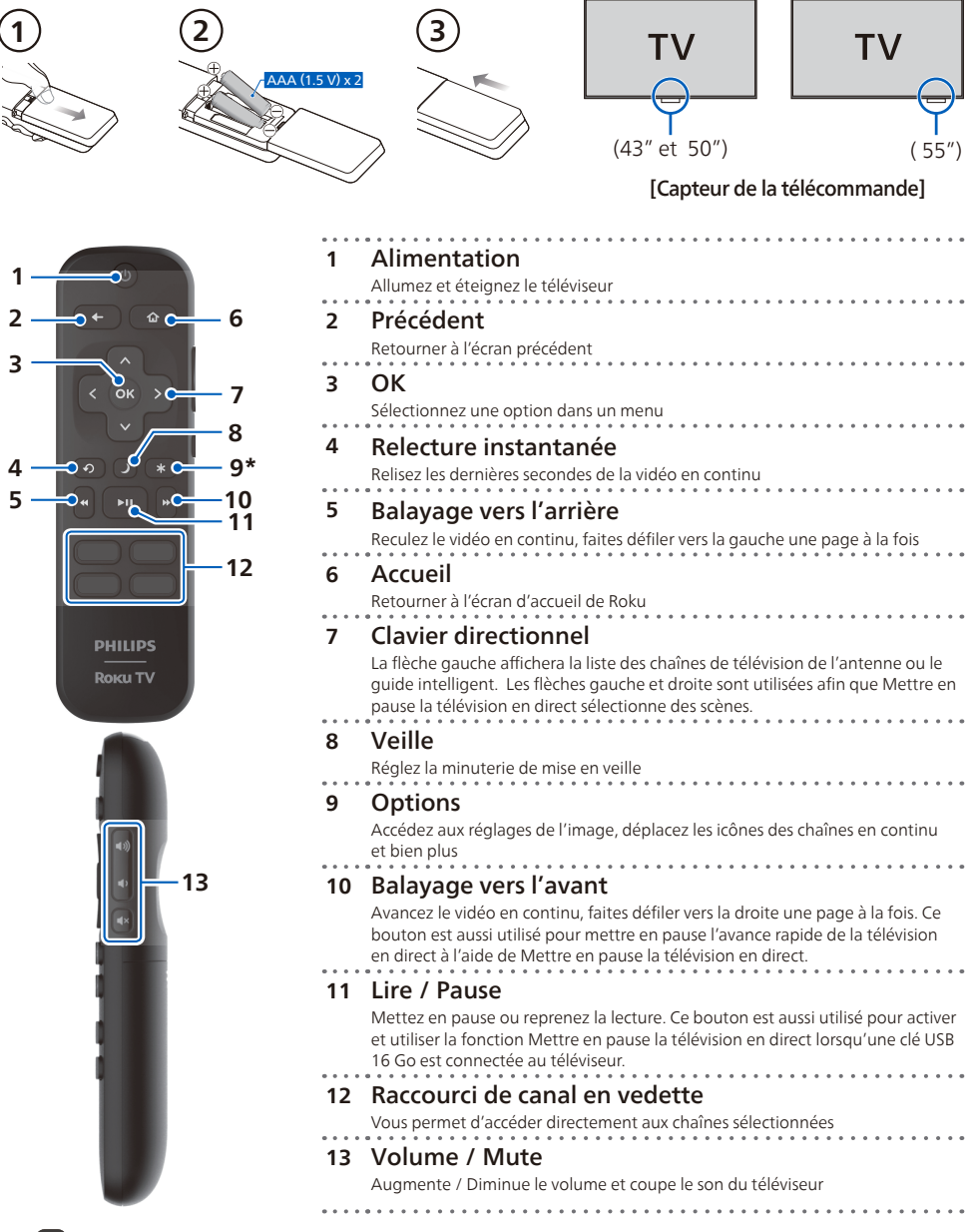

### *2* Préparez l'activation de votre téléviseur intelligent

Ce dont vous avez besoin (non inclus)

- **Routeur sans fill** (nécessaire pour connecter votre téléviseur à internet)
- **Un ordinateur, une tablette ou un téléphone intelligent** (nécessaire pour la configuration)

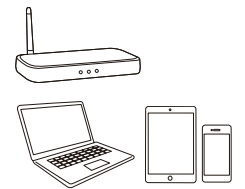

**Une connexion Internet** (nécessaire our la diffusion en continu)

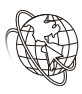

#### **Compte Roku**

(nécessaire pour accéder au divertissement sur des milliers de canaux de streaming)

Pour du soutien supplémentaire, veuillez consulter le manual d'utilisation en ligne au *www.philips.com/support* Choses importantes à savoir : Un abonnement payé ou d'autres paiements peuvent être requis pour certains contenus de chaînes de diffusion en continu. La disponibilité des chaînes peut être modi�ée et variée selon le pays.

### Votre compte Roku

Durant le réglage guidé, vous serez invité à créer votre compte Roku en ligne. Voir des informations plus détaillées ci-dessous.

- Les comptes Roku sont gratuits et bien que votre numéro de carte de crédit n'est pas requis pour créer votre compte, donner vos renseignements de cartes de crédit rend la location et l'achat de votre divertissement à la boutique de chaînes Roku rapides et pratiques.
- · Si vous choisissez d'enregistrer un mode de paiement, vous pouvez louer du contenu, vous abonner à des services sans avoir à saisir vos informations de carte de crédit à chaque fois.
- Une PIN unique peut être ajoutée au compte pour empêcher les achats non autorisés.

#### **Conseils :**

L'assistance d'activation est gratuite - méfiez-vous des escroqueries.

### *3* Brancher et allumer votre téléviseur

Branchez le cordon d'alimentation CA à la prise CA. Appuyez sur la touche d'alimentation sur la télécommande de votre téléviseur.

### *4* Suivez les instructions à l'écran

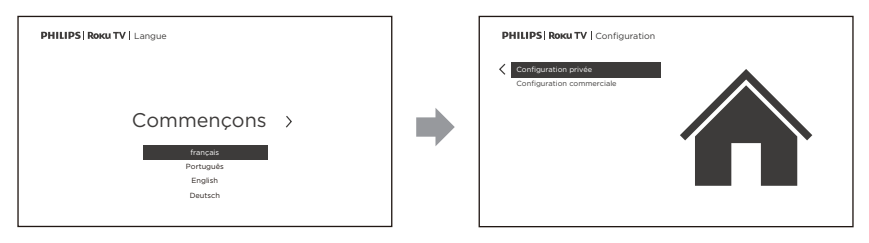

- **1.** Une fois que votre Roku TV est en marche, suivez les instructions à l'écran. Votre Roku TV vous guidera à travers la configuration initiale et vous aidera à vous connectez à votre réseau sans fil préféré.
- **2.** Votre téléviseur détectera automatiquement les réseaux sans �l dans votre secteur. Ayez le nom et le mot de passe de votre réseau à portée de main et suivez les instructions faciles à l'écran.
	- Si vous n'êtes pas prêt à connecter votre téléviseur à un réseau sans �l, vous pouvez l'utiliser comme un téléviseur régulier en sélectionnant « Se connecter à l'Internet plus tard »
- **3.** Une fois que vous aurez terminé la configuration quidée, votre téléviseur se mettra automatiquement à jour avec la dernière version du logiciel. La mise à jour peut prendre quelques minutes.

Une fois que vous aurez terminé la configuration guidée, votre téléviseur se mettra automatiquement à jour avec la dernière version du logiciel. Votre nouveau Roku TV de Philips reçoit automatiquement des mises à jour régulières en arrière-plan lorsqu'il est connecté à Internet. Cela lui permet de vous donner une expérience qui s'améliore de plus en plus avec le temps.

### *5* Télécharger l'application mobile Roku (optionnelle)

L'application mobile gratuite Roku vous permet d'utiliser votre appareil mobile comme une télécommande entièrement fonctionnelle avec une recherche vocale et un clavier.

- Téléchargez l'application mobile Roku sur votre téléphone intelligent ou votre tablette par Google Play ou Apple App Store.
- Simpli�er la recherche de « l'application Roku » et choisissez l'application « Roku » offerte par Roku Inc.
- Suivez les messages-guides à l'écran et vous voilà en route.

### *6* Connectez l'antenne ou le câble (optionnelle)

Avec le tuner intégré, vous pouvez connecter votre téléviseur à une antenne ou à un câble (uniquement un câble gratuit, il ne fonctionne pas avec un téléviseur utilisant un décodeur) et profiter du divertissement par voie aérienne.

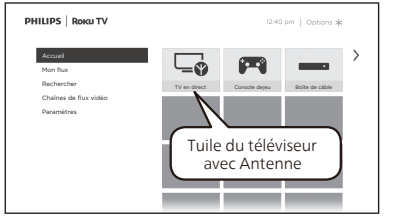

- **1.** Lorsque l'assistant de configuration est terminé, sélectionnez la tuile du téléviseur pour l'Antenne dans l'écran accueil.
- **2.** Suivez les instructions à l'écran.
- **3.** Chaque fois que vous souhaitez regarder la télédiffusion locale, sélectionnez cette tuile.
- L'interface utilisateur peut varier.

#### **Conseils :**

Dans l'entrée TV de l'antenne, vous pouvez utiliser votre télécommande pour accéder à des fonctionnalités supplémentaires.

- D-Pad gauche: Appuyez sur cette touche pour afficher le guide intelligent, une liste des chaînes de télévision d'antenne.
- Lecture / Pause: permet de mettre en pause la télévision en direct pendant 90 minutes maximum lorsqu'un lecteur USB de 16 Go est connecté.
- Balayage RWD et balayage FWD: vous permet d'avancer et de reculer rapidement tout en utilisant la fonction de pause TV en direct.
- D-Pad gauche et droite: vous permet de faire dé�ler la télévision en direct en pause et de sélectionner des scènes.

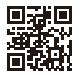

280602024830

La marque Philips et l'emblème de protection Philips sont des marques déposées de Koninklijke Philips N.V. utilisées sous licence.

Roku, Roku TV, le logo Roku et le design violet d-pad sont des marques de commerce de Roku, Inc. Toutes les autres marques de commerce et logos �gurant dans le présent document sont la propriété de leurs détenteurs respectifs.

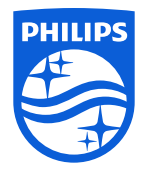

### *7* Paramètres de contrôle parental

Les contrôles parentaux permettent de déterminer quels types d'émissions télévisées peuvent regarder les membres de la famille. Lorsqu'une émission ou une fonction est bloquée, vous pouvez la débloquer en saisissant un code NIP de contrôle parental que vous seul connaissez.

#### **Remarque :**

Les contrôles parentaux bloquent le contenu provenant du syntoniseur du téléviseur et des sources de diffusion en continu, le cas échéant, depuis le menu de l'écran d'accueil. Les contrôles parentaux ne bloquent pas le contenu provenant des autres entrées TV ni des chaînes de diffusion en continu que vous ajoutez au téléviseur.

### **Création d'un code NIP de contrôle parental**

Pour créer un nouveau code NIP de contrôle parental, accédez au menu de l'écran d'accueil, puis à **Paramètres > Contrôles parentaux**. L'écran affiche un clavier numérique. Utilisez le pavé directionnel violet pour saisir un code à quatre chiffres, puis appuyez sur **OK**. Répétez ensuite l'opération pour entrer à nouveau le même code NIP, de manière à valider le code NIP que vous souhaitez utiliser.

#### **Important :**

Le seul moyen de récupérer le code NIP de contrôle parental en cas d'oubli consiste à effectuer une réinitialisation des paramètres d'usine.

### **Blocage des émissions télévisées**

#### **Activation des contrôles parentaux pour les émissions télévisées**

Pour bloquer une émission télévisée, vous devez d'abord activer les contrôles parentaux des émissions télévisées. Pour activer les contrôles parentaux pour les émissions télévisées :

- Depuis le menu de l'écran d'accueil, accédez à **Paramètres > Contrôles parentaux**, puis entrez le code NIP de contrôle parental.
- Depuis l'écran **Contrôles parentaux**, accédez à **Syntoniseur > Contrôles parentaux pour les émissions télévisées**.
- Assurez-vous que la case adjacente à l'option **Activer le contrôle parental** est cochée. Sinon, mettez-la en surbrillance et appuyez sur **OK**.

### **Blocage fondé sur les évaluations de l'industrie télévisée américaine**

Pour bloquer les émissions télévisées en fonction des évaluations de l'industrie télévisée américaine :

- Depuis le menu de l'écran d'accueil, accédez à **Paramètres > Contrôles parentaux**, puis entrez le code NIP de contrôle parental.
- Depuis l'écran **Contrôles parentaux**, accédez à **Syntoniseur > Évaluations des émissions télévisées**. Choisissez parmi les réglages suivants :
	- **Côtes entières** Mettez en surbrillance le classement que vous souhaitez bloquer, puis naviguez vers la droite et sélectionnez la première option qui bloque l'ensemble de la cote de classement (et toutes les cotes de classement supérieures).
	- **Types de contenu individuels**  Mettez en surbrillance la cote de classement englobant le type de contenu que vous souhaitez bloquer, puis sélectionnez les types de contenu que vous souhaitez bloquer parmi ceux qui sont répertoriés. N'oubliez pas que le fait de bloquer un type de contenu au sein d'un classement bloque aussi ce type de contenu dans tous les autres classements de niveau supérieur.

### **Copyright**

Toutes les autres marques, déposées ou non déposées, sont la propriété de leurs détenteurs respectifs.

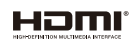

Les termes HDMI, HDMI High-Definition Multimedia Interface, la présentation commerciale HDMI et les logos HDMI sont des marques ou des marques déposées de HDMI Licensing Administrator, Inc.

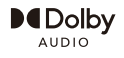

Fabriqué sous licence de Dolby Laboratories. Dolby, Dolby Audio, et le symbole double-D sont des marques de commerce déposées de Dolby Laboratories Licensing Corporation.

Des portions de ce logiciel font l'objet d'un copyright © The FreeType Project (www.freetype.org). L'Académie Américaine de Pédiatrie déconseille la télévision pour les enfants de moins de deux ans. Certaines des applications peuvent ne pas être préinstallées, il nécessaire d'avoir accès a internet pour les télécharger.

Certaines fonctions nécessitent une connexion Internet à large bande en continu, une mise à jour du micrologiciel et/ou une bande passant minimale. Les services Internet varient selon la région.

Funai Corporation Inc. ne garantit pas l'accès au portail ou tout service, contenu, logiciel et publicité. Funai Corporation Inc. peut, à sa seule discrétion, ajouter ou retirer l'accès à tout service, contenu, logiciel et publicité spécifiques en tout temps. Même si Funai Corporation Inc. s'efforcera de fournir un bon choix de services, contenu ou logiciels. Funai Corporation Inc. ne garantit pas un accès continue à tout service, contenu ou logiciel spécifique.

### *8* Dépannage

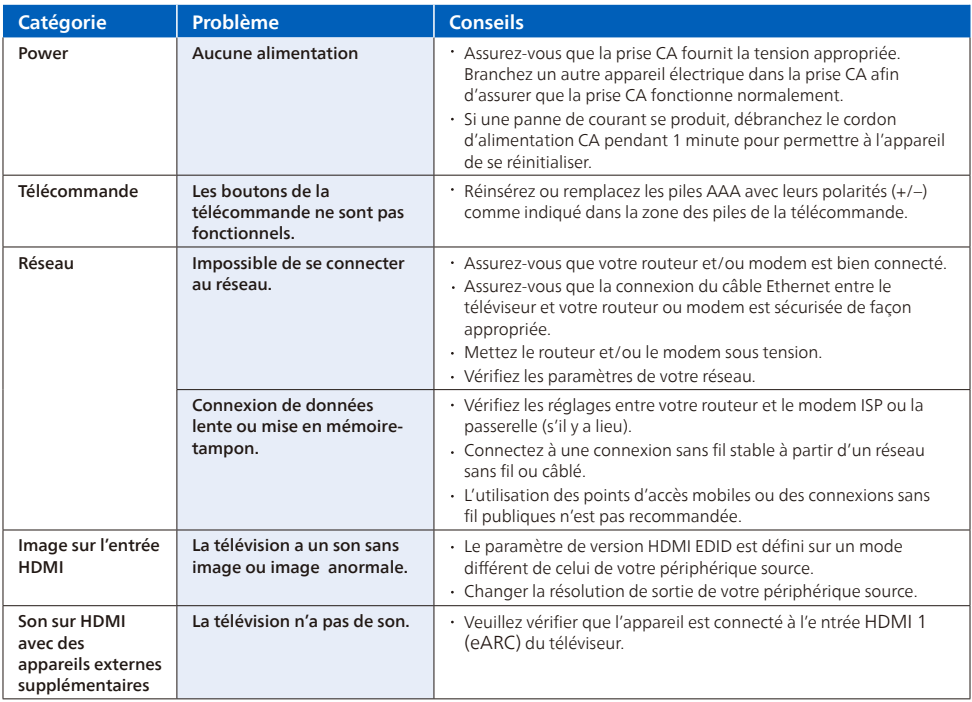

### **Licence**

Funai Corporation, Inc. offre par la présente de livrer, sur demande, une copie du code source complet correspondant aux paquets de code source libre protégés par des droits d'auteur, sur une base « TEL QUEL », utilisés dans ce produit, pour lequel une telle offre est requise par les licences respectives. Cette offre est valable jusqu'à trois ans après l'achat du produit pour toute personne ayant reçu cette information. Pour obtenir le code source, veuillez contacter

Funai Corporation, Inc. Vous devez vous adresser à Funai Service Corporation OSS Request, 2425 Spiegel Drive, Groveport, OH 43125, États-Unis. Funai Corporation, Inc. décline toute garantie et représentation concernant ce logiciel et le code source associé, y compris la qualité, la fiabilité, la facilité d'utilisation et l'exactitude, et décline également toute garantie expresse, implicite, légale ou autre, y compris, mais sans s'y limiter, toute garantie implicite de titre, de non-violation, de qualité marchande ou d'adéquation à un usage particulier. La société Funai Corporation, Inc. n'est pas tenue d'apporter des corrections au logiciel libre ou au code source, ni de fournir un soutien ou une assistance à cet égard. Funai Corporation, Inc. décline toute responsabilité découlant de ou en relation avec l'utilisation de ce logiciel et/ou code source.

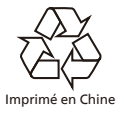